Následující program v Pascalu

```
program trojuhelnikA;
procedure vypisObvod( xa,ya, xb,yb, xc,yc : real; n:integer );
var xs,ys:real;
begin
   Writeln( xa,' ', ya,' ', n );
   Writeln(xb, ' ', yb, ' ', n);
   Writeln(xc, ' ', yc, ' ', n);
   Writeln(xa, ' ', ya, ' ', n);
   Writeln;
   xs := (xa + xb + xc)/3;ys := (ya+yb+yc)/3;if n>0 then begin
     vypisObvod( xa,ya, xb,yb, xs,ys, n-1 );
     vypisObvod( xa,ya, xs,ys, xc,yc, n-1 );
     vypisObvod( xs,ys, xb,yb, xc,yc, n-1 );
   end;
end;
begin
   vypisObvod( 0,0, 2,0, 1,sqrt(3), 3 )
```

```
end.
```
vypíše data, která po přesměrování do souboru 3uA.txt mohou být vykreslena příkazy gnuplotu

set size ratio -1 plot '3uA.txt' with lines linecolor 0

Tak získáme obrázek vlevo:

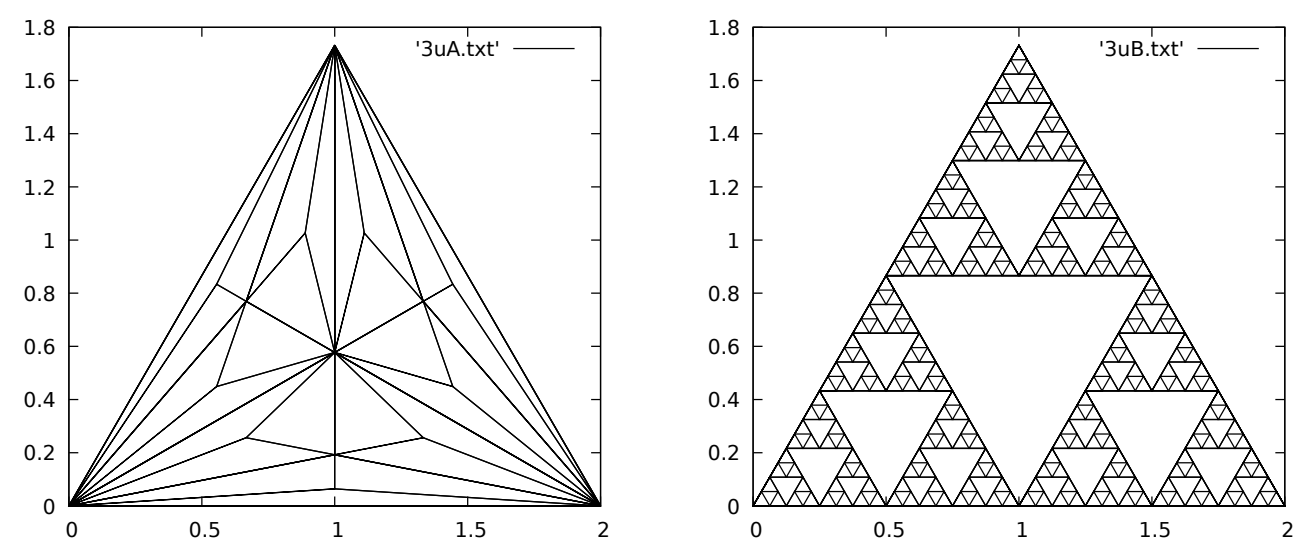

Upravte program tak, aby vypisoval data, jejichž vykreslením vznikne obrázek vpravo.

Až budete spokojeni s výsledným obrázkem, vykreslíte data místo na obrazovku do souboru pomocí příkazů

set term pdf set output "uloha5.pdf" replot unset term

Provedením výše uvedené posloupnosti příkazů vznikne soubor uloha5.pdf.

Odevzdání řešení: Na webové stránkce, jejíž adresa je uvedena v SISu v modulu studijní mezivýsledky, je třeba do 12. listopadu odevzdat

- Zdrojový kód vašeho programu (v Pascalu, C++, ...) a
- $\bullet$  obrázek (ve formátu pdf).

ˇz

Poznámka: pro hodnoty parametru  $n = 1, 2, 3, 4$  byste měli získat následujcící obrázky:

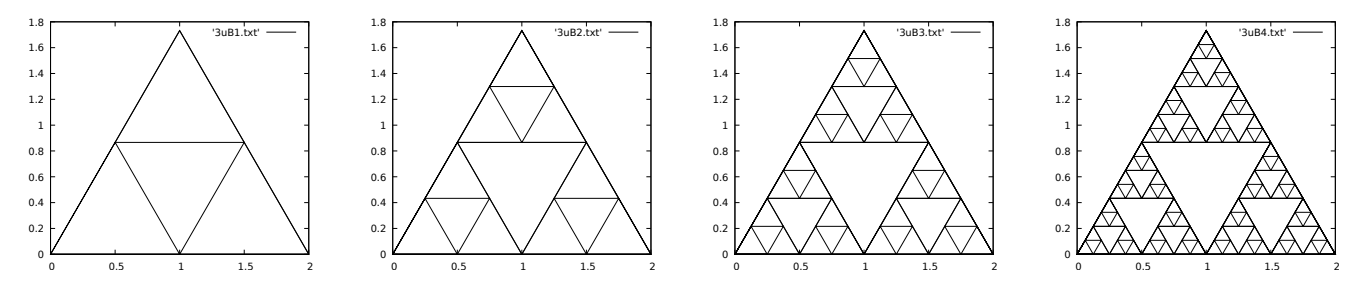

Podobně, změnou parametru  $n = 0, 1, 2, 3$ ve výše uvedeném programu dostanete (za použití příkazů unset border; unset tics )

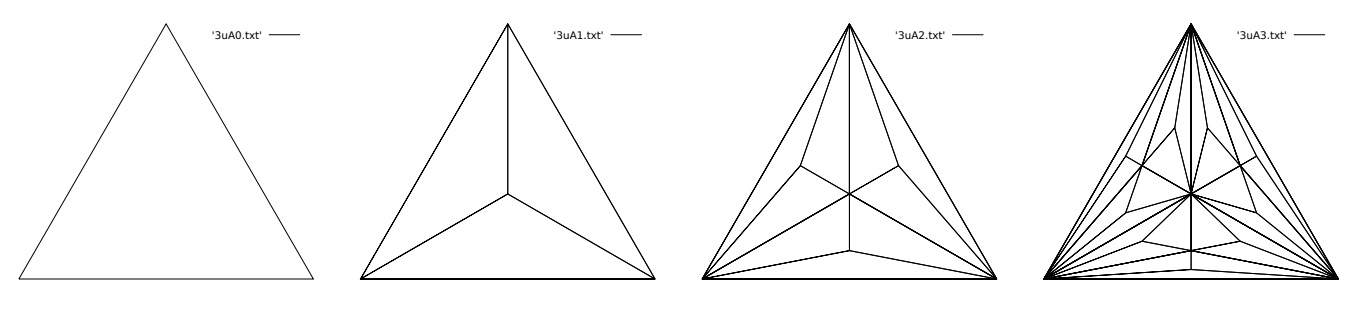